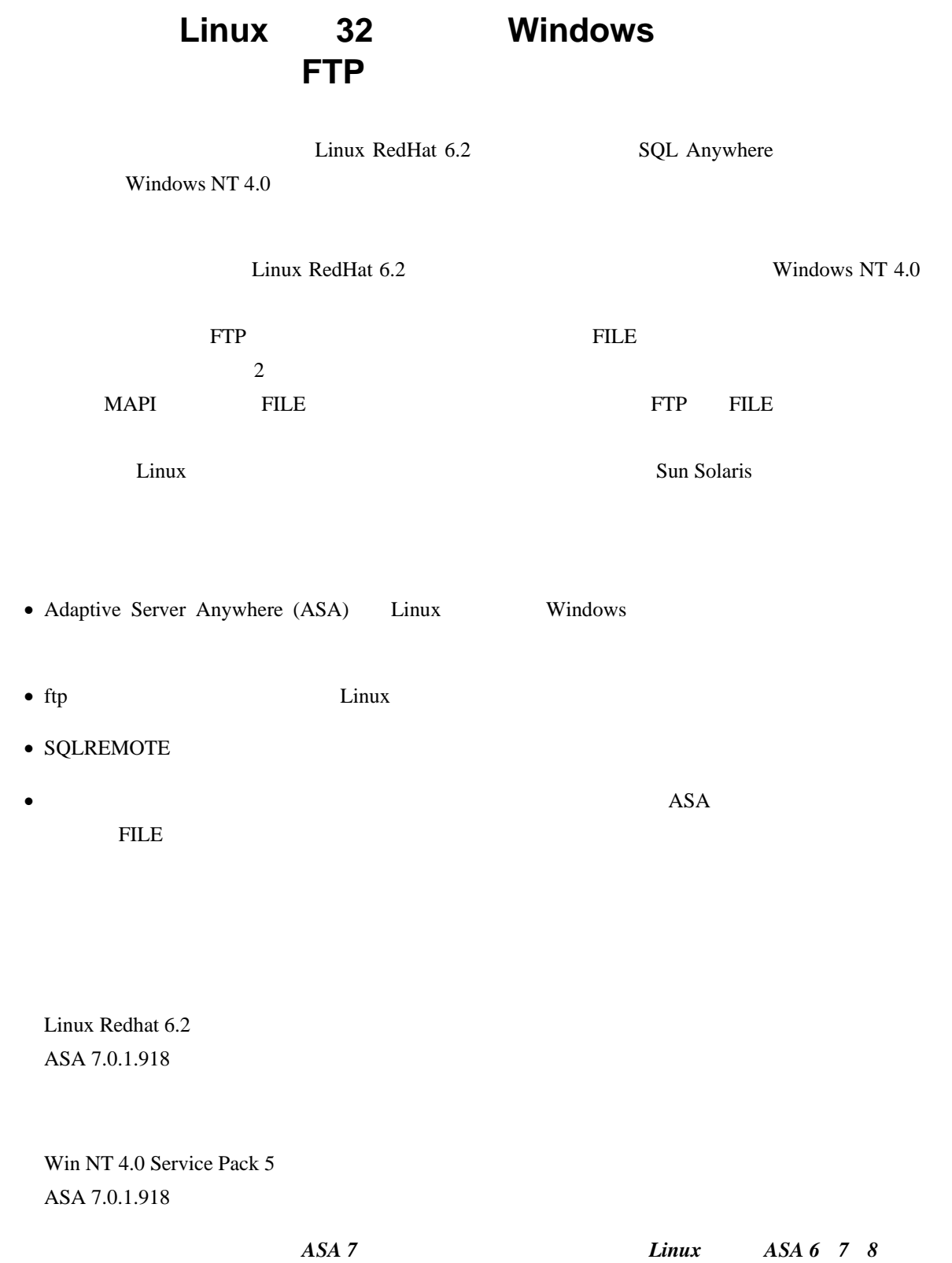

•

# 手順 **1**:

#### Linux  $\sum_{x}$

```
/replication/cons 
/replication/rem1
```
#### asademo.db

## Linux

/consdb

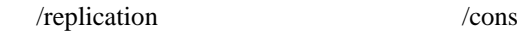

トリと /rem1 レクトリが含まれています /consdb ィレクトリには、統合データベースで

# asademo.db

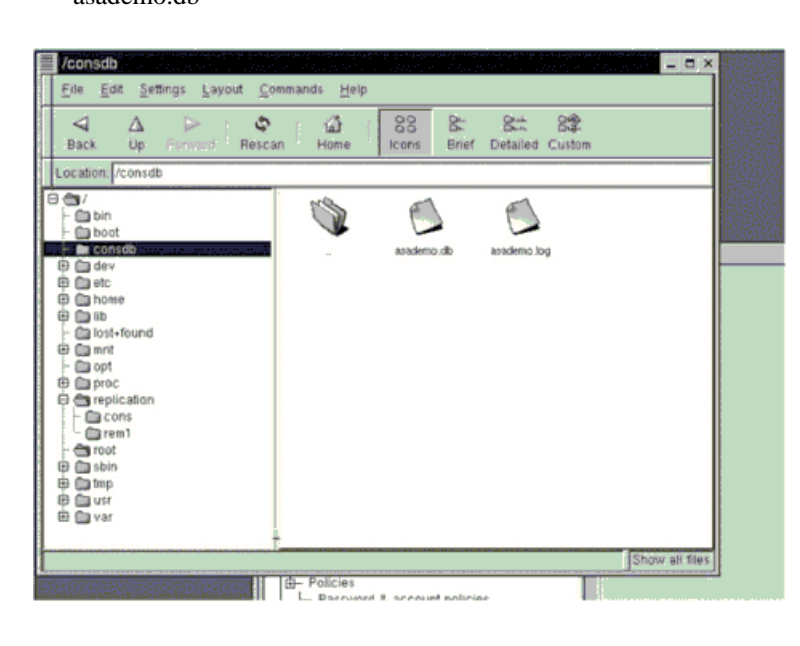

## 手順 **2**:

Linux ftp the Linux Linux  $\mu$  and  $\mu$  and  $\mu$  rem1

**COVERGENT** repuser  $\mathbb{R}^n$ 

### /replication

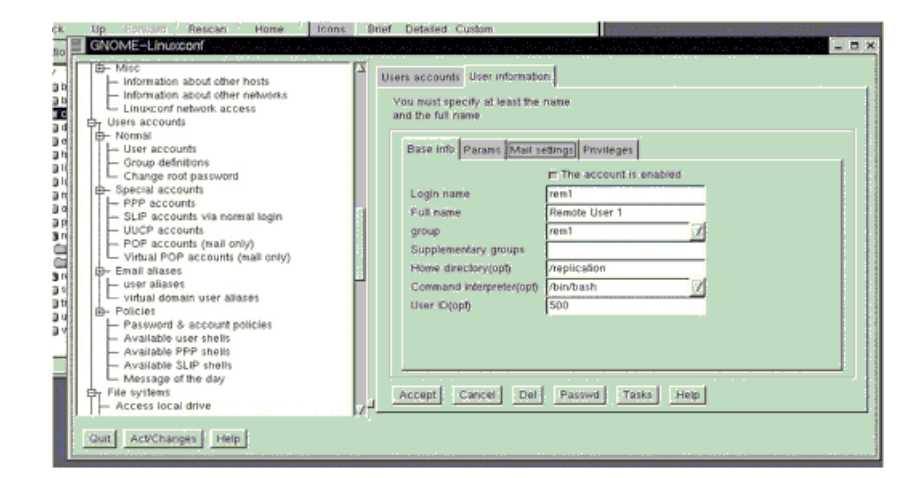

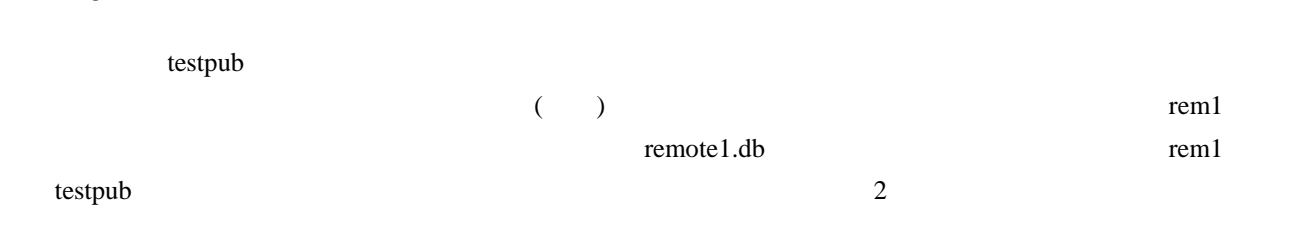

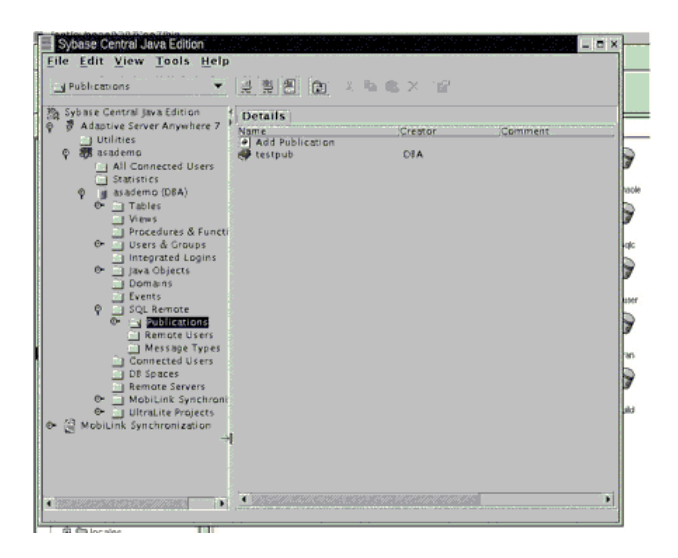

## 手順 **4**:

手順 **3**:

Sybase Central asademo.db (Changes ) asademo.db (The Fig. 2011) /replication/rem1 /replication/cons

 $2$ 

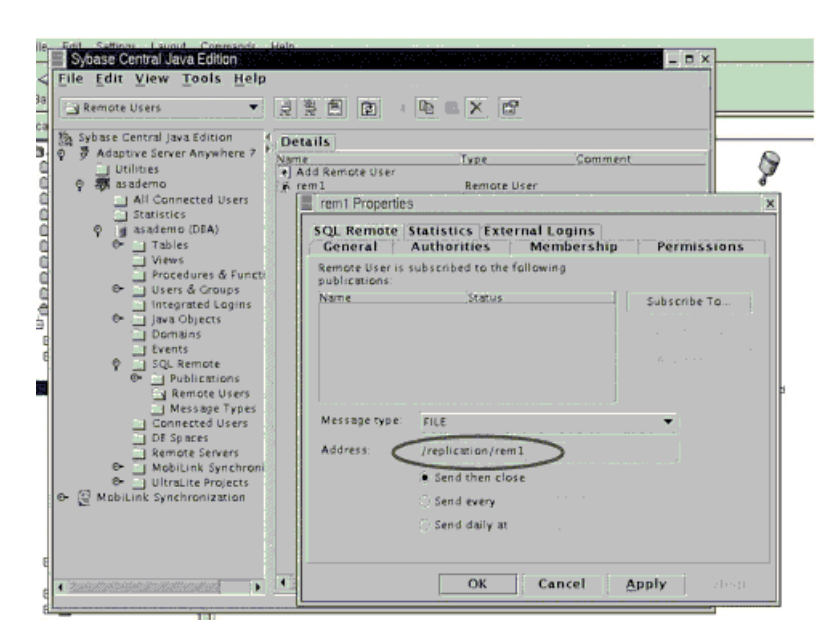

3

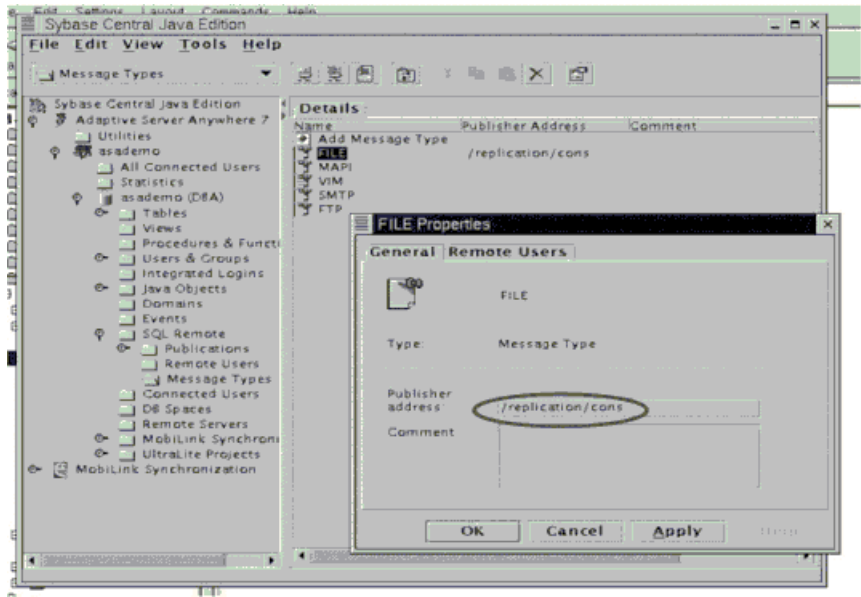

#### remote1.db

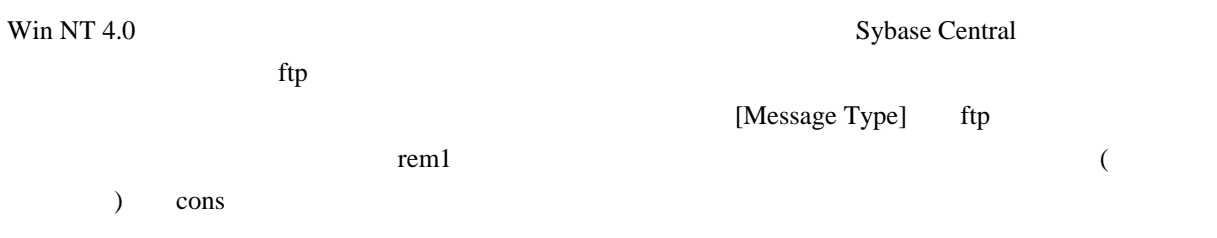

**The Column States June Edition**<br>Ede East Vew Tools Help Eve Ent Vew Tools Help<br>  $\frac{1}{2}$  Message Types<br>  $\frac{1}{2}$  Message Types<br>  $\frac{1}{2}$  Message Types<br>  $\frac{1}{2}$  Message Certain Java Eddon<br>  $\frac{1}{2}$  Message Types<br>  $\frac{1}{2}$  Message Types<br>  $\frac{1}{2}$  Message Types<br>  $\frac{1}{2}$ Comment Publisher Address **ETP Pro** E General Remote Users Ľ  $F$  $7$ ype Message Type Publisher<br>address:  $C<sub>rent</sub>$  $rac{1}{2}$ J.  $\sqrt{2}$  $Cance$ ٦  $\pm\mathrm{exp}$ 

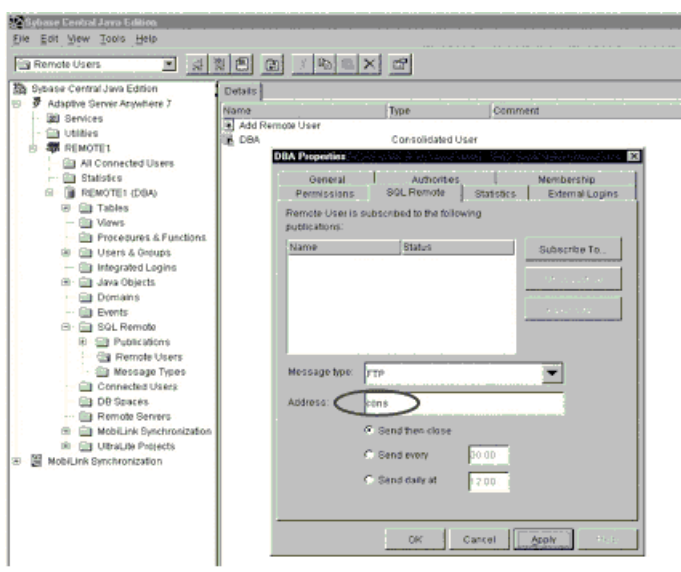

手順 **5**:

SQL Remote

# XTerm

Dbremote -c "uid=dba; pwd=sql;dbf=/consdb/asademo.db"

dbremote (cons.0 )

 $\log$ All right

.<br>475 Orristie Av starting at offset 00<br>neactions from active

 $rac{2x}{8x+6}$   $rac{2x}{8x+6}$   $rac{2x}{8x+6}$ 

# /replication/rem1

Eile Edit Setting

 $\frac{Q}{\text{Bac}}$  $\frac{\Delta}{\mathrm{u}_\mathrm{P}}$  ands Help

 $\frac{a}{a}$ 

J

**rnet@ak** 

 $\frac{88}{100}$ 

P .<br>Maria Marca Tont

Layout Comm

 $\frac{\Phi}{\text{Rase}}$ 

# 手順 **6**:

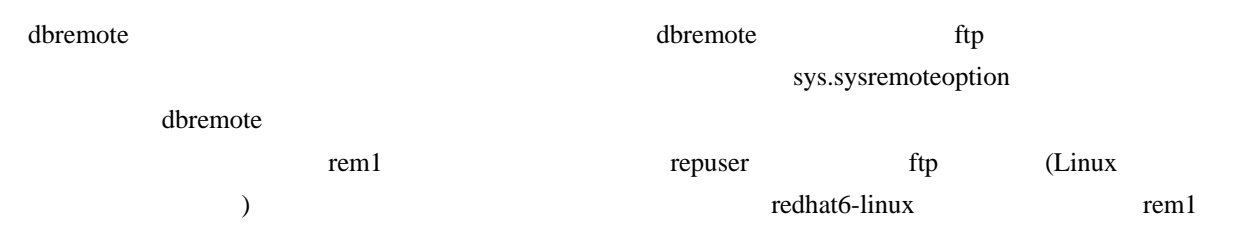

#### $\alpha$  dbremote dbremote

dbremote -c "uid=dba;pwd=sql;dbf=c:¥rem1¥remote1.db"

dbremote ftp /replication/rem1

/replication/cons rem1.0

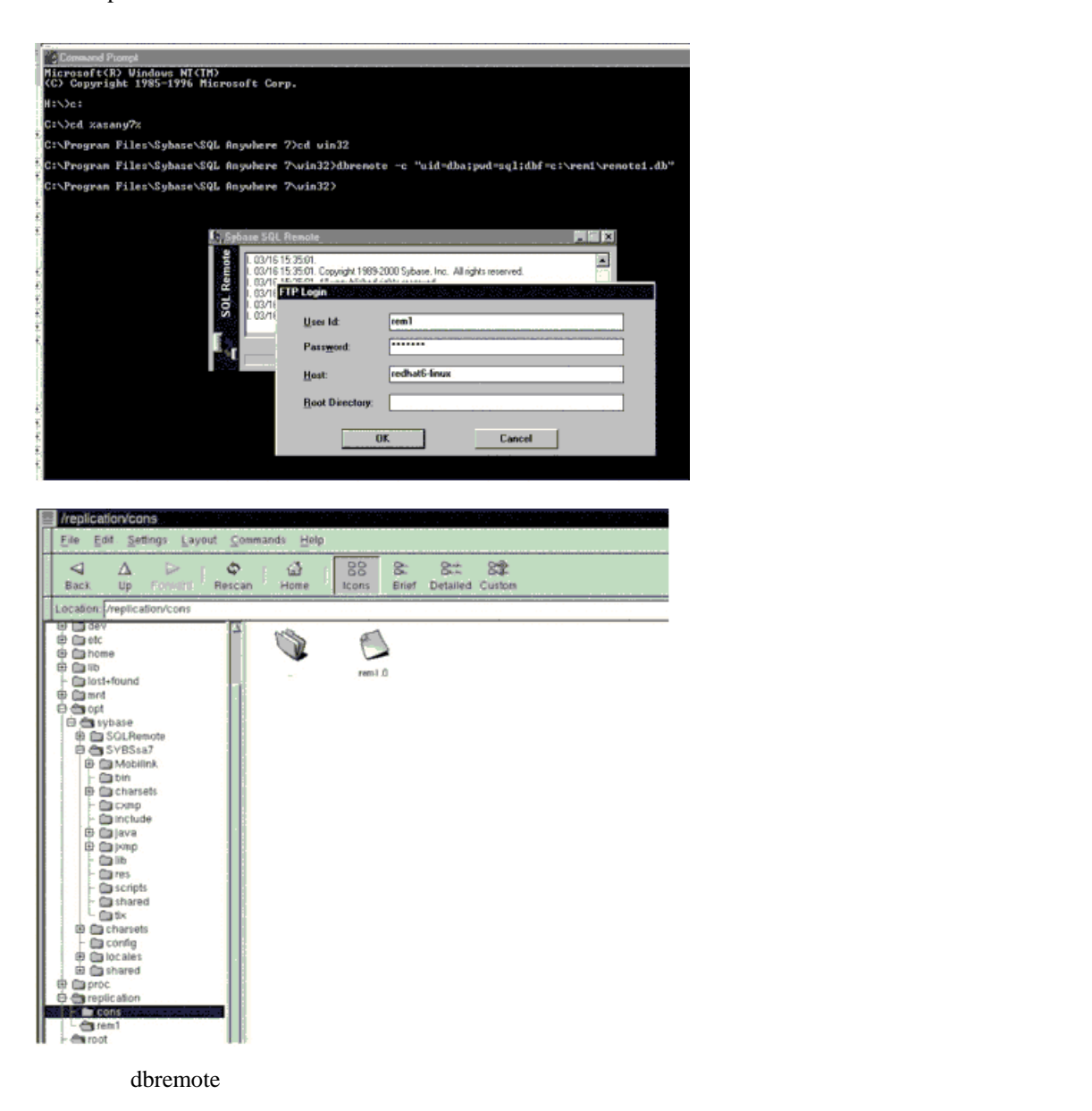